### **Parts of a Navigator**

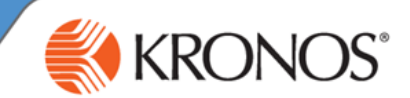

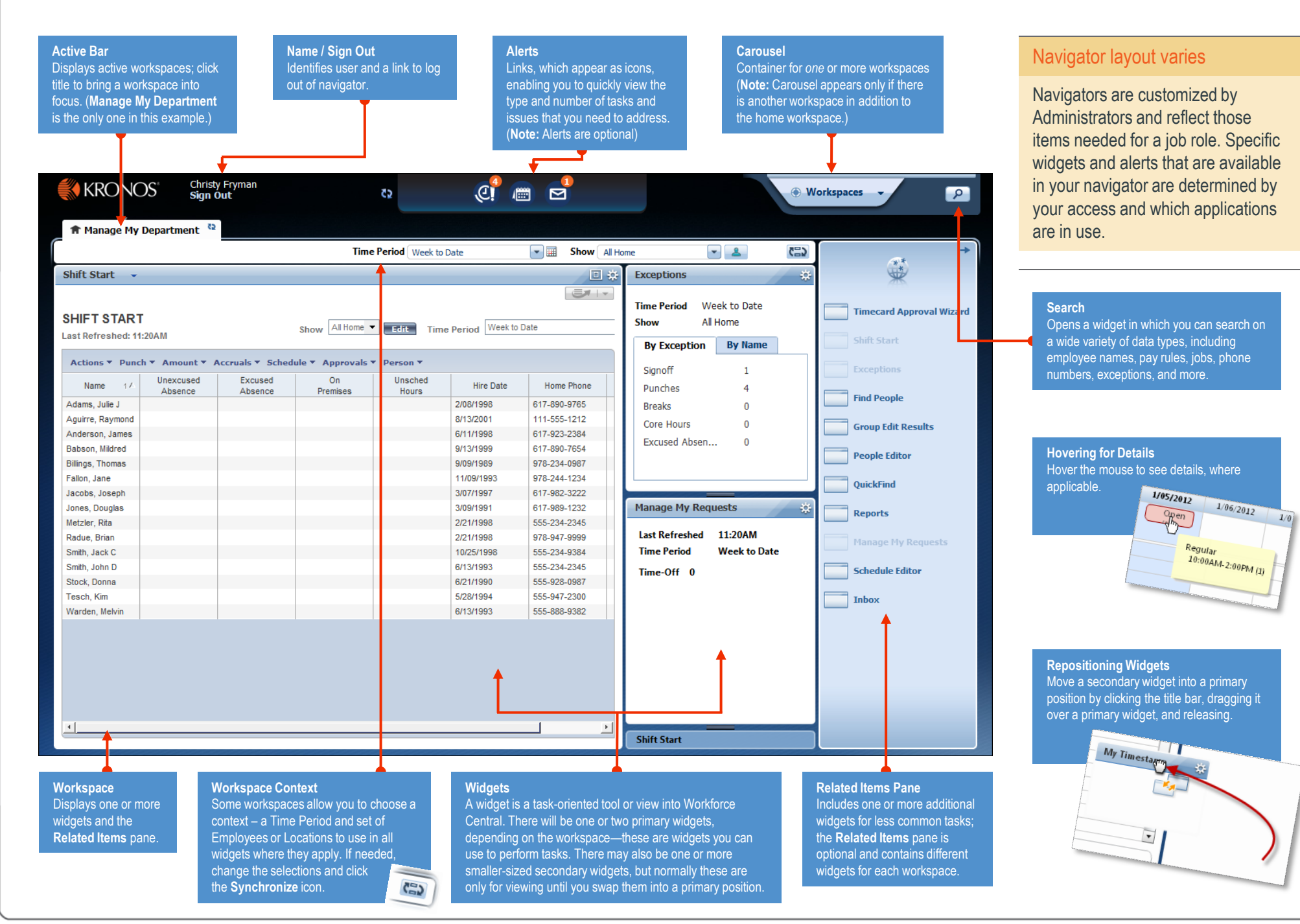

## **Opening Widgets and Workspaces**

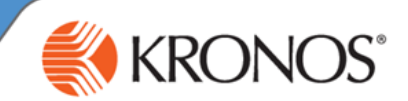

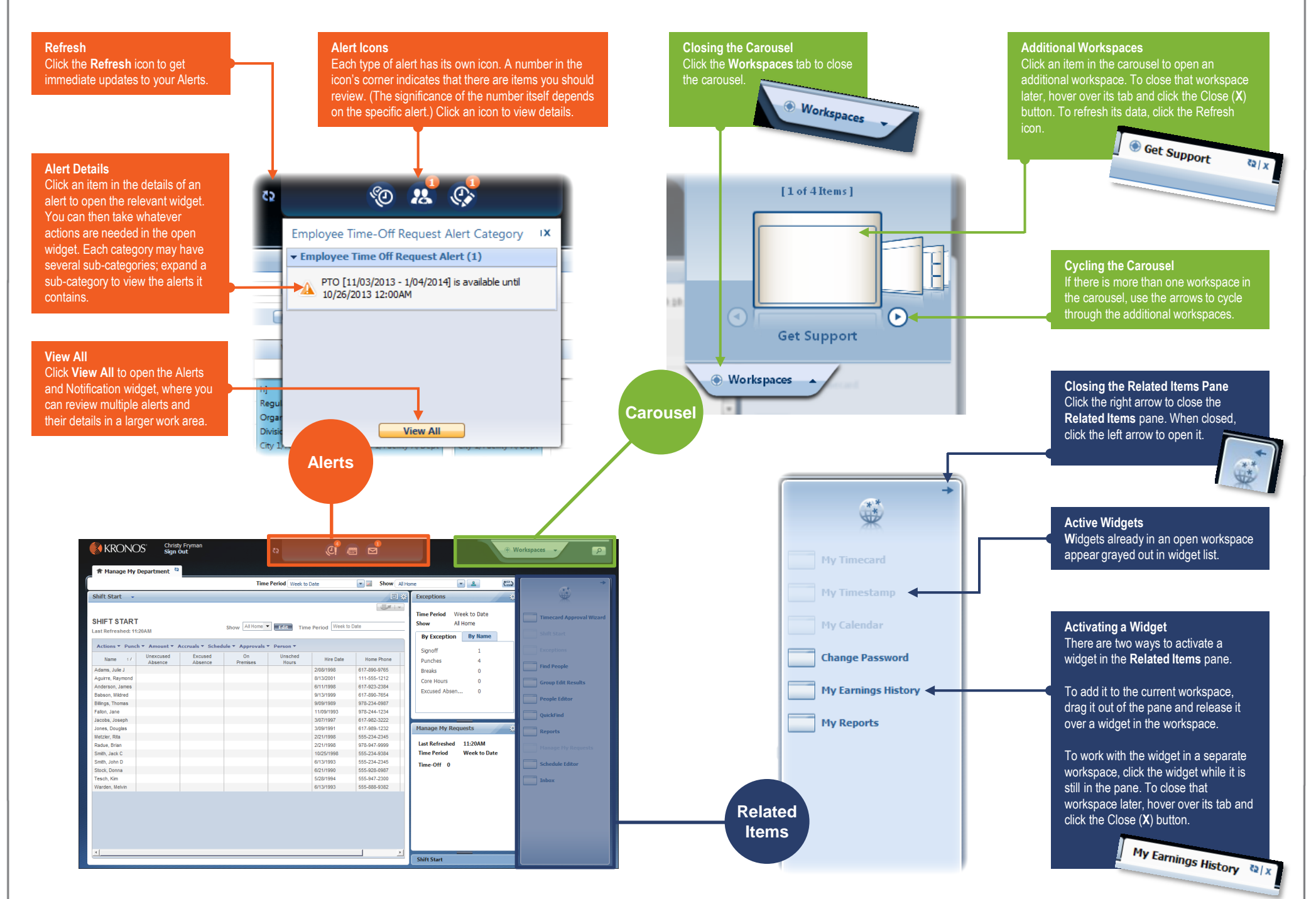

© 2014, Kronos Incorporated or a related company. All rights reserved.

**Managing the Active Workspace**

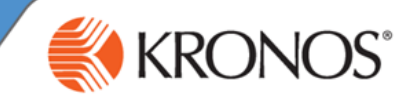

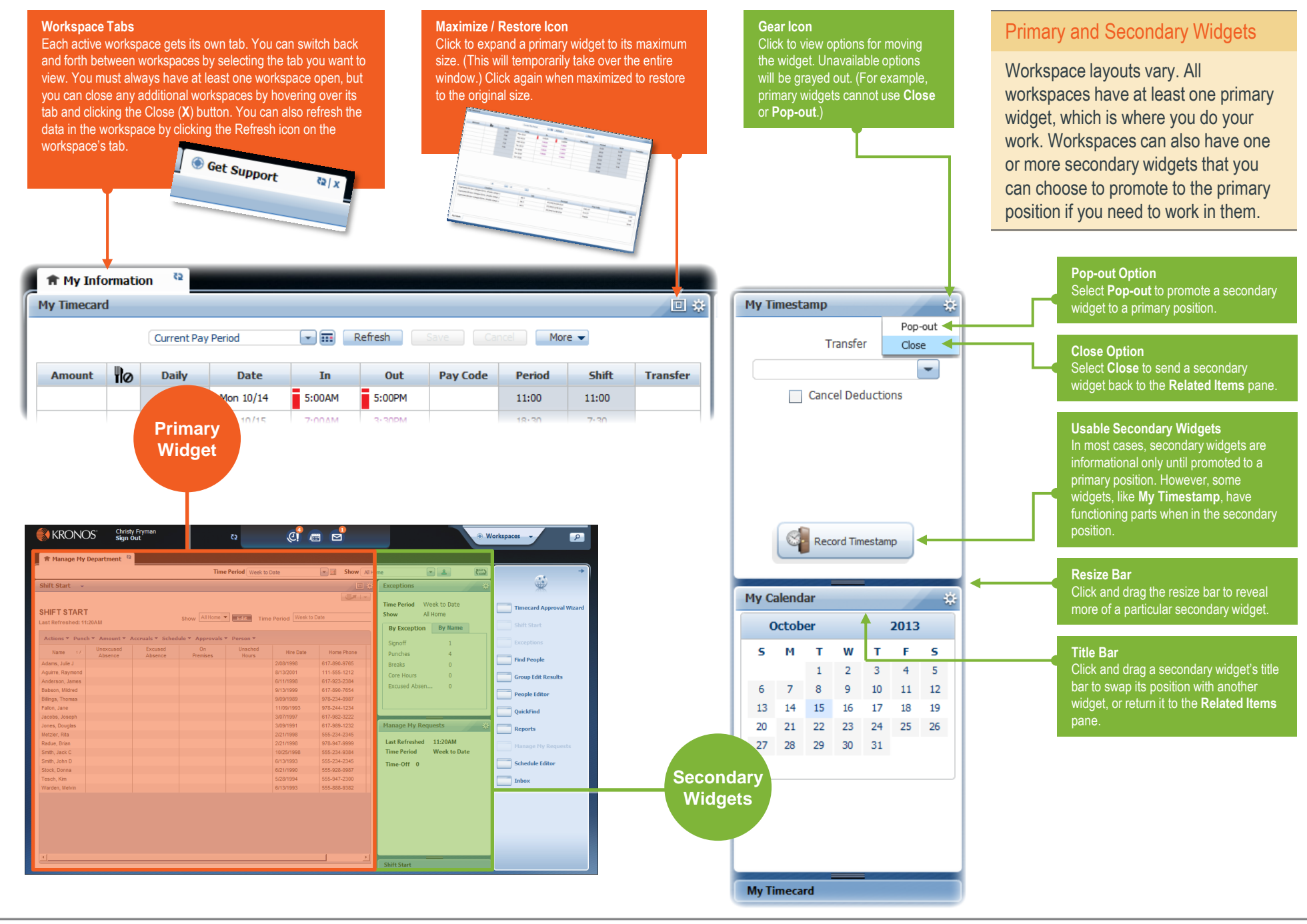

#### **Using a Wizard**

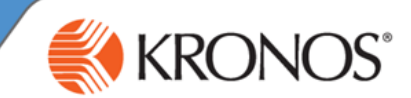

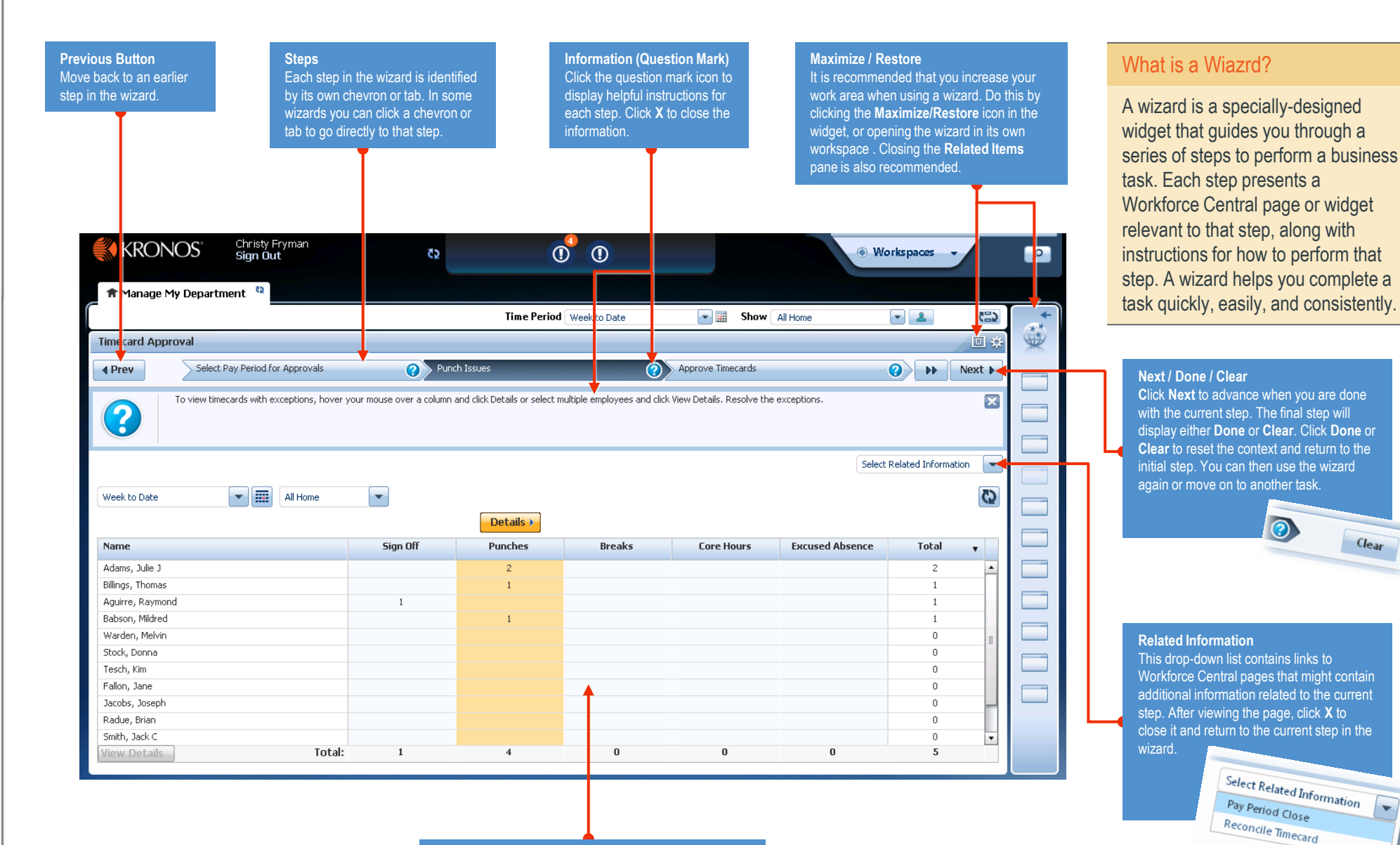

#### **Workforce Central Page or Widget**

Each step in a wizard contains a Workforce Central page or widget that enables you to complete the step. Perform any required tasks and then click **Next** to continue to the next step. To see helpful information about the current step, click the step's question mark icon.